# **R ile Türkiye Cumhuriyet Merkez Bankası verilerini indirme**

Barış Sanlı, [www.barissanli.com](http://www.barissanli.com/) , barissanli2@gmail.com

### **Komutlar**:

```
library(RCurl)
library(XML)
library(plyr)
xmlToList()
ldply()
plot
```
## **Giriş**

Enerji analizlerindeki bir diğer önemli veriseti ise ekonomik ve finansal göstergeler, anketler vs.'dir. Bu noktada Türkiye Cumhuriyet(yanlış değil, böyle yazılıyor) Merkez Bankası'nın veri paylaşımı konusunda Türkiye'de 1 numara olduğunu söylemek isterim. Web servisler ile inanılmaz bir veri setine erişebiliyorsunuz.

Bu veri setine erişirken benim aşağıda anlatacağım kodu, EVDS kullanma kılavuzlarındaki önerilere göre değiştirerek istediğiniz verileri yükleyebilirsiniz.

## **TCMB EVDS'den Anahtar Almak**

TCMB EVDS'den anahtar almak için sağ üstteki "Giriş yap" kısmından giriş yapa tıklayarak "kayıt olun"

<https://evds2.tcmb.gov.tr/index.php?/evds/login>

#### **www.barissanli.com**

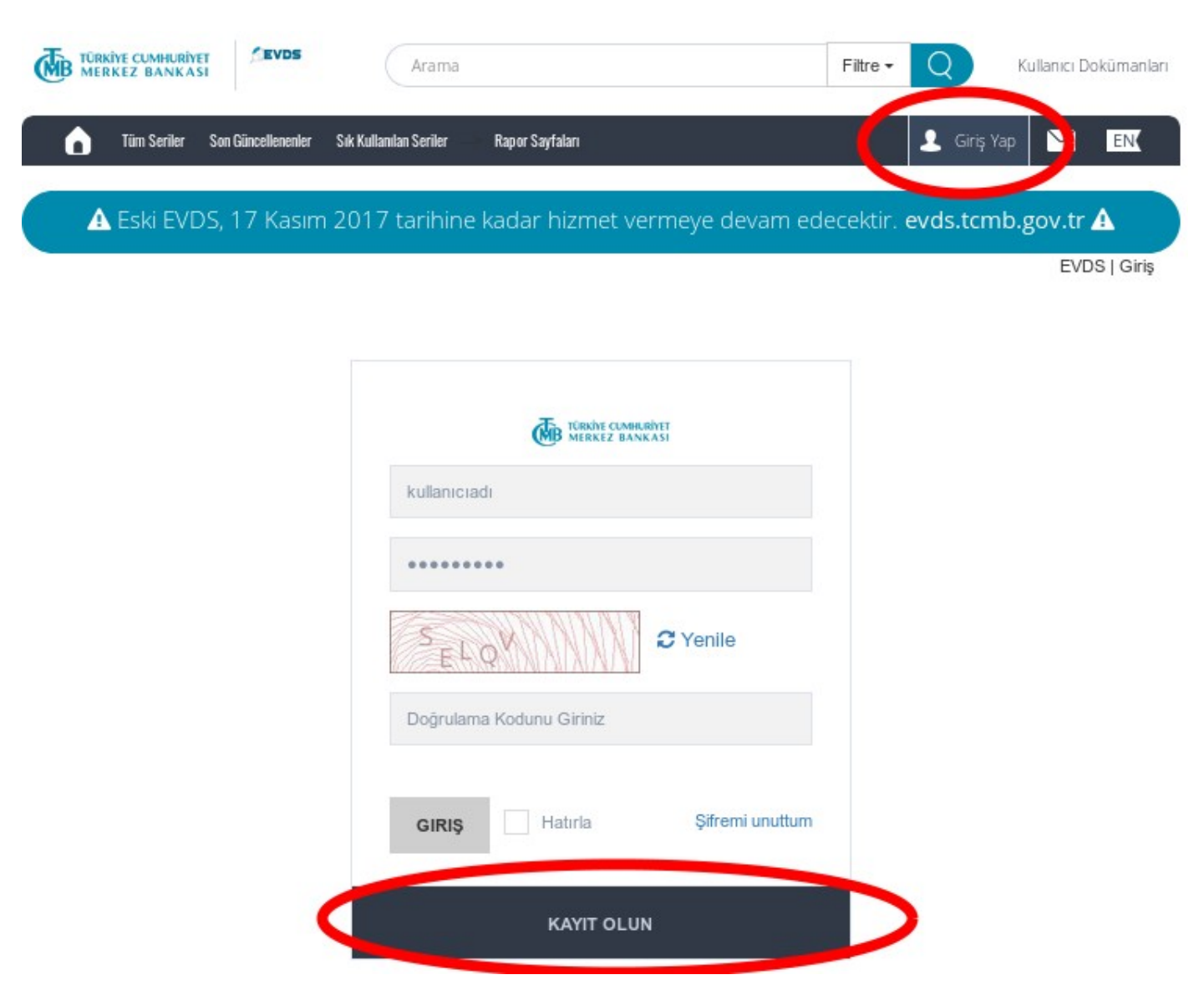

Hesabınıza girdikten sonra kullanıcı adınıza tıklayın, Burada bir menu açılacak orada "Profil"'e tıklayın veya bu adrese girin:

<https://evds2.tcmb.gov.tr/index.php?/evds/editProfile>

#### **www.barissanli.com**

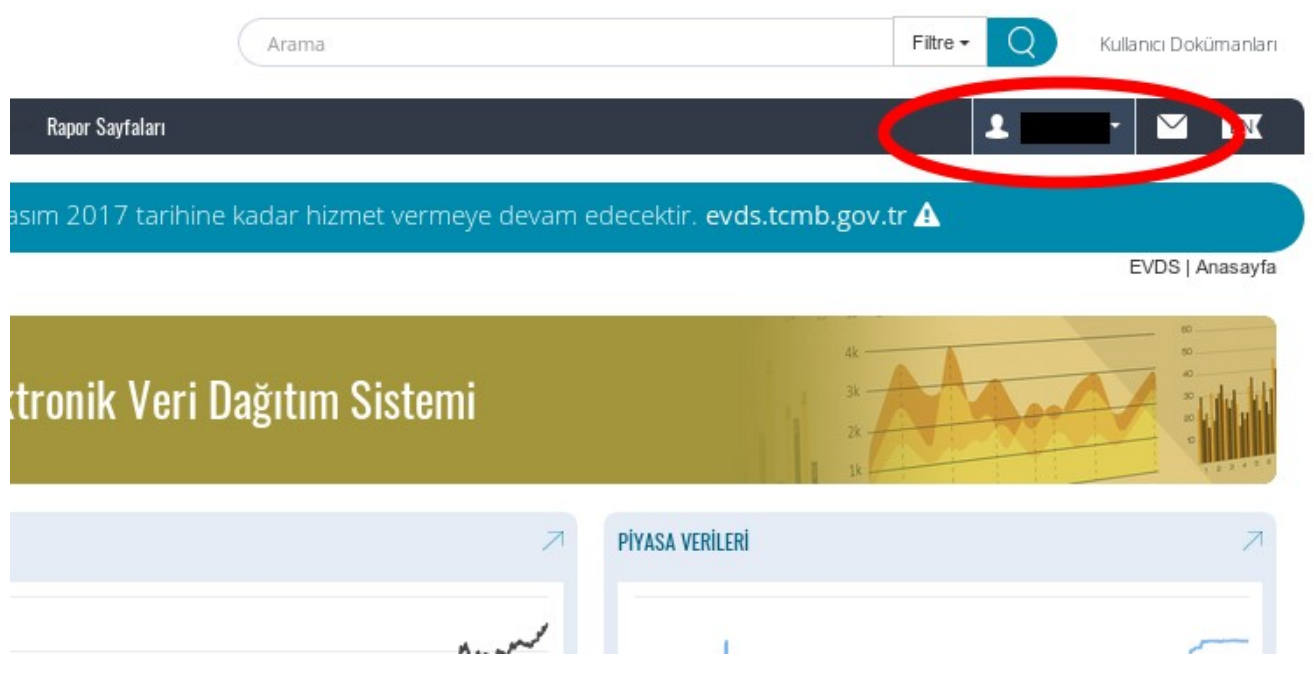

Profil sayfasında en alta doğru "API Anahtarı" tuşunu göreceksiniz, işte bu sizin anahtarınız

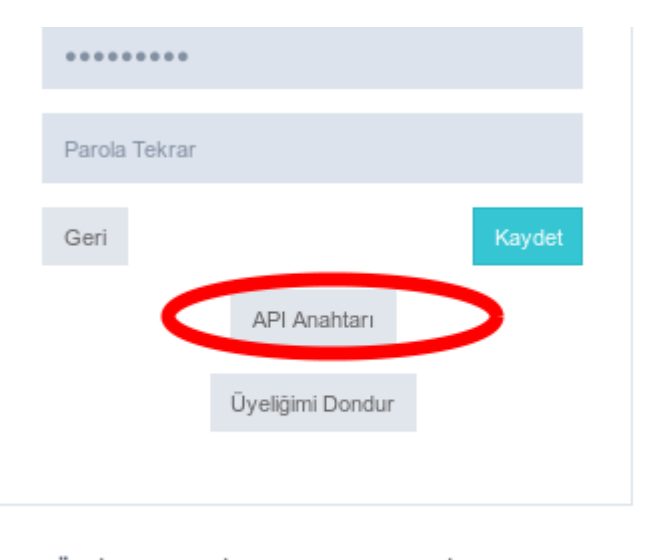

TÜRKİYE CUMHURİYET MERKEZ BANKASI İdare Merkezi klal Cad. No:10 06050 Ulus Altındağ Ankara Telefon: +90 (312) 507 50 00 | Faks: +90 (31.

API Anahtarına tıklayınca, anahtarınız ekrana çıkacak, bu karakter dizinini alıp bir yerde muhafaza edin, **internette bölüşmeyin**.

### **Gerekli Kütüphaneler**

TCMB'ye bağlanırken, bağlantı "http" değil "https" bağlanıyor. Ben burada çok sorun yaşadım, özellikle SSL sertifika kabul edip etmeme konusu sinir bozucuydu. Bu yüzden Rcurl'de ssl bağlantıda sertifikayı boşver ayarı ile bağlantı kurdum.

TCMB veriyi xml tipinde veriyor (başka formatlar da var herhalde ama denemedim), bu yüzden XML ve verileri data.frame'e çevirmek için plyr kullanmak gerekiyor.

Eğer bu 3 kütüphane yok ise install.packager("Rcurl") diyerek yükleyebilirsiniz.

Ben anahtarımı da kütüphaneleri yükledikten hemen sonra tanıtıyorum.

```
# Eğer bu kütüphaneler kurulmadı ise bunları install.packages ile kurabilirsiniz
# install.packages(RCurl)
# install.packages(XML)
# install.packages(plyr)
                  # EVDS've bağlantı için
library(RCurl)
library(XML)
                  # XML veri kullanımı için
                 # XML veriyi data.frame'e çevirmek için
library(plyr)
Loading required package: bitops
# evds sisteminden aldığımız API anahtarını buraya yazıyoruz
```
anahtar<- "XXXXXXXXXX"

### **Veri adresi**

EVDS sitesindeki kılavuzlardan öğrendiğime göre aslında bir web adresi oluşturarak buradan veriyi istediğimiz formatta alıp işliyoruz. Bu adres XXXXXXX anahtarı için, Dolar/TL döviz kurunun 21 Ekim ile 11 Kasım arasındaki hareketi için şu şekildedir:

"https://evds2.tcmb.gov.tr/service/evds/series=TP.DK.USD.A&startDate=21-10-2017&endDate=11-11-2017&type=xml&key=XXXXXXXXXXX

Her seferinde web adresi bence zor olur diye ben basit bir fonksiyon ile bu işi çözmeye çalıştım

### **tcmb\_evds fonksiyonu**

Bu fonksiyon sadece metin dizilerini arka arkaya ekleyerek verinin EVDS adresini oluşturmaktadır. Fakat, "getURL" komutundaki parametrelerden .opts çok önemlidir. EVDS bağlantısı "https", yani güvenilir, sertifikalı bağlantı olduğundan, bunu karşılıklı doğrulama gerekecektir. Bununla vakit kaybetmeyerek (daha doğrusu ben beceremedim), bu karşılıklı sertifika işini doğrulama komutu verdim.

 $.$ opts = list(ssl.verifypeer = FALSE)

```
# veriseti ile verilen verinin, baslangıc ve sonuc tarihleri arasını
# anahtar=API Anahtarınız olacak sekilde girince XML olarak sonuc üreten
# fonksiyon
tcmb evds<-function(veriseti,baslangic,son, anahtar) {
    adres="https://evds2.tcmb.gov.tr/service/evds/'
    seri=paste("series=",veriseti, sep="")
    tarihler=paste("&startDate=",baslangic,"&endDate=",son, sep="")
    tamamlayici=paste("&type=xml&key=",anahtar, sep="")
    veriadresi<-paste(adres, seri, tarihler, tamamlayici, sep="")
    xmlveri <- getURL(veriadresi, .opts = list(ssl.verifypeer = FALSE))
    return(xmlveri)
ł
```

```
xmlveriler<-tcmb evds("TP.DK.USD.A","21-10-2017", "11-11-2017", anahtar)
xmlveriler
```
<document><totalCount>22</totalCount><items><TP\_DK\_USD\_A>null</TP\_DK\_USD\_A><Tarih>21-10-2017</Ta <numberLong>1508536800</numberLong></UNIXTIME></items><items><TP\_DK\_USD\_A>null</TP\_DK\_USD\_A <numberLong>1508623200</numberLong></UNIXTIME></items><items><TP\_DK\_USD\_A>3.6595</TP\_DK\_USD <UNIXTIME><numberLong>1508709600</numberLong></UNIXTIME></items><items><TP\_DK\_USD\_A>3.6985< <Tarih>24-10-2017</Tarih><UNIXTIME><numberLong>1508796000</numberLong></UNIXTIME></items><items</ <TP\_DK\_USD\_A>3.7111</TP\_DK\_USD\_A><Tarih>25-10-2017</Tarih><UNIXTIME><numberLong>1508882400< <items><TP\_DK\_USD\_A>3.7309</TP\_DK\_USD\_A><Tarih>26-10-2017</Tarih><UNIXTIME><numberLong>1508 </items><items><TP\_DK\_USD\_A>3.7661</TP\_DK\_USD\_A><Tarih>27-10-2017</Tarih><UNIXTIME><numberLo

Yukarıda istediğimiz veriyi XML formatında aldığımız görülüyor.

Burada "TP.DK.USD.A"'nın dolar kuru olduğunu nereden bulduğumu soranlar için evds'de istediğim verilere girip verileri istediğimde açılan sayfalardaki isimlerden buldum. Yani gün gün dolar kurunu istediğimde gelen ekrandaki verilerin üstünde "TP DK USD A" yazıyordu.

#### **XML veriyi R'a tanıtmak**

xmlveriler değişkeninde bir XML tablomuz var. Şimdi bunu ldply ile bir veri çerçevesine yani data.frame'e çevirmemiz gerekiyor. Bunun için de komut,

```
ldply(xmlToList(xmlveriler), data.frame)
```
Daha sonra ise df isimli değişkene attığımız tablonun baş tarafına bakıyoruz.

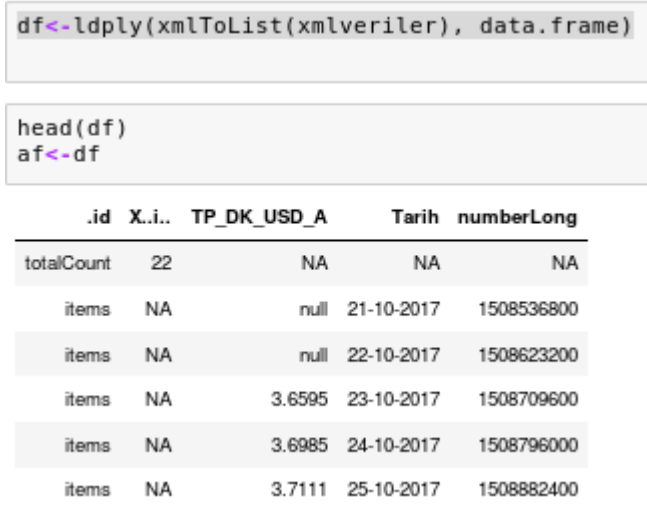

### **Verileri İşlemek**

df'ye baktığımız zaman (ben bir de yedek olsun diye af diye yedek değişkene de attım), 5 sütundan oluşan bir veri görüyoruz. Burada bizi ilgilendiren istediğimiz kod ve tarih yani TP\_DK\_USD\_A ve Tarih sütunları.

Fakat verinin ilk satırında veri sonucu var. Yani biz bir istemde bulunduk ve bu istem sonucu kabul edilen ve bize dönen veri sayısı var. Dolayısı ile ilgi satırı sileceğiz. Bir diğer problem de "null" olan satırlar. Yani döviz kurunun "null"/boş olduğu satırlar ki bunlar hafta sonları, resmi tatiler vs herhalde, yani kur belirlenmeyen tarihler.

Hem ilk satırı hem de "null" satırını silmek sonra da verimizin son halini görmek için şöyle yapacağız:

```
# önce ilk satırı silelim
df<-df[df$.id!="totalCount",]
# şimdi de boş satırları, genelde haftasonu kur açıklanmadığı için, silelim
# df$TP DK USD A[df$TP DK USD A == "null"] <- ""
# df$TP DK USD A <- as.numeric(as.character.numeric version(df$TP DK USD A))
# df[complete.cases(df$TP DK USD A), ]
df<-df[df$TP DK USD A!="null",]
head(df)
```
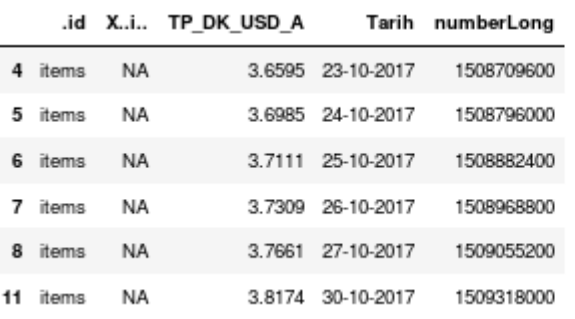

Gördüğümüz gibi null satırlar ve haftasonları/resmi tatiller gitti. İlk satır da gitti.

### **Dolar Kurunu Sayıya Çevirmek**

Nedendir bilinmez TP\_DK\_USD\_A satırını R veri sınıflarından "faktör" olarak görüyor, oysa orası ondalıklı bir sayı. Bu sebeple o satırı da sayıya çevirelim

```
# nedense sayı kısımların factor(etken) olarak alıyor, kur'un rakam olduğunu belirtelim
# satırları numeriğe çevir
df$TP DK USD A <- as.numeric(as.character.numeric version(df$TP DK USD A))
```
### **Grafiklemek**

Artık df verisetimizin TP\_DK\_USD\_A alt kümesinde nümerik olarak dolar kuru, Tarih alt kümesinde de tarih olduğu için herşeyi grafikleyebiliriz:

```
plot(y=df$TP_DK_USD_A,_x=df$Tarih,type="l",_col="red",_xlab="Tarih",_ylab="TL/$")
lines (y=df$TP \overline{DR} USD A, x=df$Tarih)
title("TL'nın Dolar karşısındaki değişimi")
```
plot(y=df\$TP DK USD A, x=df\$Tarih,type="l", col="red", xlab="Tarih", ylab="TL/\$")<br>lines(y=df\$TP\_DK\_USD\_A, x=df\$Tarih)<br>title("TL'nın Dolar karşısındaki değişimi")

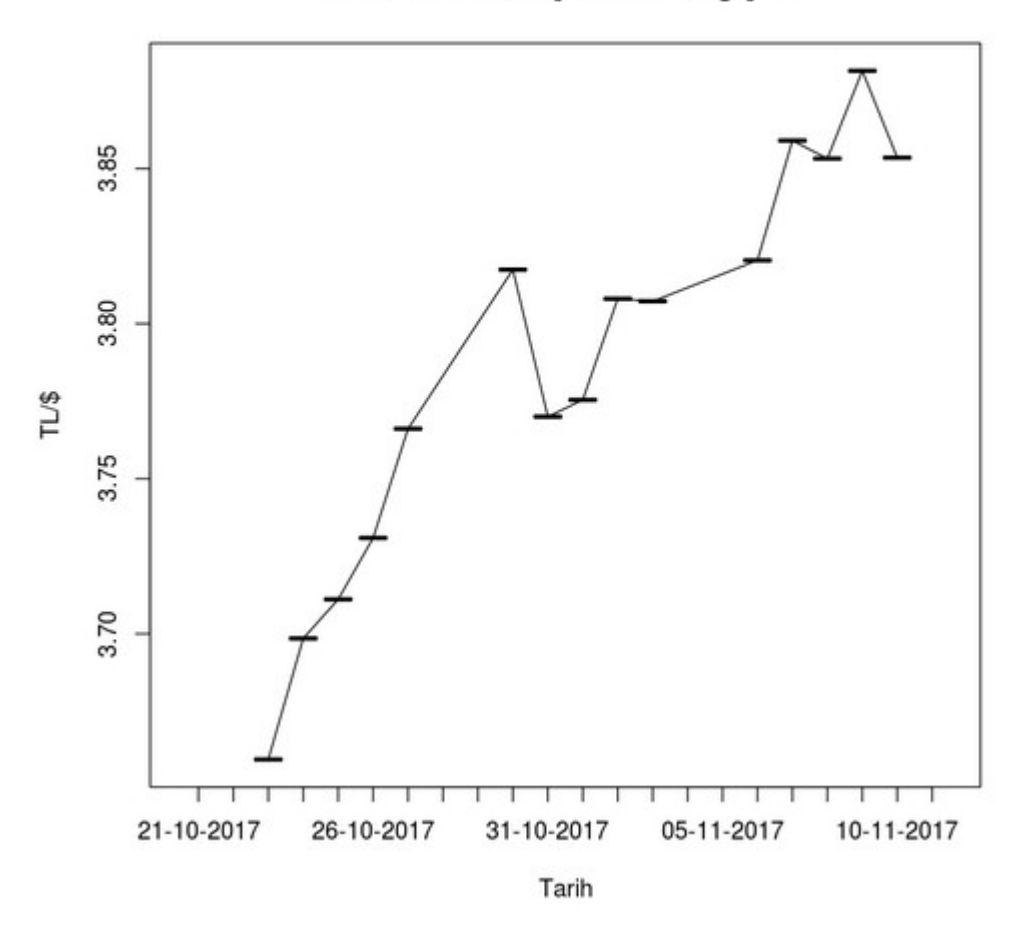

TL'nın Dolar karşısındaki değişimi

### **Sonuç**

Veri setleri arasında muhtemelen en önemlisi, ekonomik ve finansal veriler olunca, R'da bu verilerin otomatik alınması da önemli oluyor. TCMB'nin veri setine zaten webservislerden erişim var, ben burada XML olarak verilere erişim nasıl olacağını göstermiş oldum.

EVDS sitesine girerek istediğiniz veri setlerini çektiğiniz zaman bu veri setlerinin kodları ekrana geliyor, buradan kodları öğrenerek Rcurl kütüphanesinden getURL ile istenilen veriye erişebilirsiniz.

Öneri ve yorumlarınız için : [barissanli2@gmail.com](mailto:barissanli2@gmail.com)

#### **Kod**:

```
# Eğer bu kütüphaneler kurulmadı ise bunları install.packages ile kurabilirsiniz
# install.packages(RCurl)
# install.packages(XML)
# install.packages(plyr)
library(RCurl)
                # EVDS'ye bağlantı için
                  # XML veri kullanımı için
library(XML)
                  # XML veriyi data.frame'e çevirmek için
library(plyr)
# evds sisteminden aldığımız API anahtarını buraya yazıyoruz
anahtar<- "XXXXXXXXXX"
# veriseti ile verilen verinin, baslangıc ve sonuc tarihleri arasını
# anahtar=API Anahtarınız olacak şekilde girince XML olarak sonuç üreten
# fonksivon
tcmb evds<-function(veriseti,baslangic,son, anahtar) {
    adres="https://evds2.tcmb.gov.tr/service/evds/
    seri=paste("series=",veriseti, sep="")
    tarihler=paste("&startDate=",baslangic,"&endDate=",son, sep="|")
    tamamlayici=paste("&type=xml&key=",anahtar, sep="")
    veriadresi<-paste(adres,seri,tarihler,tamamlayici, sep="")
    xmlveri <- getURL(veriadresi, .opts = list(ssl.verifypeer = FALSE))
    return(xmlveri)
\mathcal{E}xmlveriler<-tcmb evds("TP.DK.USD.A","21-10-2017", "11-11-2017",anahtar)
xmlveriler
df<-ldply(xmlToList(xmlveriler), data.frame)
head(df)
# önce ilk satırı silelim
df<-df[df$.id!="totalCount",]
# şimdi de boş satırları, genelde haftasonu kur açıklanmadığı için, silelim
# df$TP DK USD A[df$TP DK USD A == "null"] <- ""
# df$TP DK USD A <- as.numeric(as.character.numeric version(df$TP DK USD A))
# df[complete.cases(df$TP DK USD A), ]
df<-df[df$TP DK USD A!="null",]
head(df)
# nedense sayı kısımların factor(etken) olarak alıyor, kur'un rakam olduğunu belirtelim
# satırları numeriğe çevir
df$TP DK USD A <- as.numeric(as.character.numeric version(df$TP DK USD A))
plot(y=df$TP_DK_USD_A, x=df$Tarih,type="l", col="red", xlab="Tarih", ylab="TL/$")
lines(y=df$TP_DK_USD_A, x=df$Tarih)
title("TL'nın Dolar karşısındaki değişimi")
```
# Eğer bu kütüphaneler kurulmadı ise bunları install.packages ile kurabilirsiniz

# install.packages(RCurl)

# install.packages(XML)

# install.packages(plyr)

- library(RCurl) # EVDS'ye bağlantı için
- library(XML) # XML veri kullanımı için

### $\text{library (blvr)}$  # XML verivi data.frame'e cevirmek için

# evds sisteminden aldığımız API anahtarını buraya yazıyoruz

```
anahtar<-"XXXXXXXXXX"
```
# veriseti ile verilen verinin, baslangıç ve sonuç tarihleri arasını

# anahtar=API Anahtarınız olacak şekilde girince XML olarak sonuç üreten # fonksiyon

```
tcmb_evds<-function(veriseti,baslangic,son, anahtar) {
   adres="https://evds2.tcmb.gov.tr/service/evds/"
   seri=paste("series=",veriseti, sep="")
   tarihler=paste("&startDate=",baslangic,"&endDate=",son, sep="")
   tamamlayici=paste("&type=xml&key=",anahtar, sep="")
   veriadresi<-paste(adres,seri,tarihler,tamamlayici, sep="")
   xmlveri <- getURL(veriadresi, .opts = list(ssl.verifypeer = FALSE))
   return(xmlveri)
```

```
}
```
xmlveriler<-tcmb\_evds("TP.DK.USD.A","21-10-2017", "11-11-2017",anahtar) xmlveriler

```
df<-ldply(xmlToList(xmlveriler), data.frame)
head(df)
```

```
# önce ilk satırı silelim
df<-df[df$.id!="totalCount",]
```
# şimdi de boş satırları, genelde haftasonu kur açıklanmadığı için, silelim

# df\$TP\_DK\_USD\_A[df\$TP\_DK\_USD\_A == "null"] <- ""

```
# df$TP_DK_USD_A <- as.numeric(as.character.numeric_version(df$TP_DK_USD_A))
# df[complete.cases(df$TP_DK_USD_A), ]
```

```
df<-df[df$TP_DK_USD_A!="null",]
head(df)
```
# nedense sayı kısımların factor(etken) olarak alıyor, kur'un rakam olduğunu belirtelim

# satırları numeriğe çevir

df\$TP\_DK\_USD\_A <- as.numeric(as.character.numeric\_version(df\$TP\_DK\_USD\_A))

plot(y=df\$TP\_DK\_USD\_A, x=df\$Tarih,type="l", col="red", xlab="Tarih", ylab="TL/\$") lines(y=df\$TP\_DK\_USD\_A, x=df\$Tarih) title("TL'nın Dolar karşısındaki değişimi")